# **HEPF GPS Anleitung**

Der **HEPF GPS LOGGER** ist ein Telemetriesensorder eine schnelle und genaue Positionserkennung in Echtzeit bietet. Um eine maximale Präzison und Auflösung zu erreichen, werden mehrere Navigationssysteme gleichzeitig verwendet. Der integrierte Flash Speicher ermöglicht eine Protokollierung aller Daten. Die protokollierten Daten können mit der kostenlosen MAV Manager-Software heruntergeladen und auf einem Computer analysiert werden.

#### **Features**

- Kleine Abmessungen, hohe Messgenauigkeit.
- Großer Industriespeicher für die Datenaufzeichnung.
- GPS-Chipsatz der neuesten Generation, der mehrere Satellitensysteme unterstützt.
- 3-Achsen-Magnetometer / Kompass für externe Navigationszwecke.
- Spannungsmessung und Protokollierung.
- Automatische Telemetrieerkennung: Duplex EX, Hott, MSB, S.Bus2.
- Automatische Zeitzonenerkennung.
- Konfiguration über den Sender.
- Firmware updates.

### **Technische Daten**

Abmessung: 28×29,5×8,5mm Gewicht mit Kabel: 15g Memory: 256MB Unterstützte Positionierungssysteme: GPS, GALILEO, GLONASS Aufnahme (5 samples/s): 66 Stunden Sampling: 10Hz, 5Hz, 2Hz, 1Hz Stromaufnahme: 50mA/100mA Temperaturbereich: -20 – 85°C Spannungsbereich: 3.5 – 8.4V Telemetrie: Duplex EX, Multiplex MSB, Graupner Hott, Futaba S.Bus2 Status LED: Ja GNSS receiver sensitivity: -167dBm GNSS max. acceleration: 4g

## **Verfügbare Telemetrie**

Die Telemetrieoptionen hängen vom verwendeten Fernsteuersystem ab. Die kompletten Daten werden automatisch im internen Flash-Speicher protokolliert.

#### **Parameter / Beschreibung**

**Timestamp:** Aktuelle genaue GPS-Zeit.

**Latitude:** Nord/Süd Koordinaten

**Longitude:** Ost/West Koordinaten

**Status:** Anzeige von Aktivität (1) oder Fehlerzustand.

**Sattelites:** Anzahl der erkannten Satelliten.

**Abs. altitude:** Höhe über dem mittleren Meeresspiegel.Höhe über dem mittleren Meeresspiegel. **Distance:** Entfernung von der Ausgangsposition "Homeposition".

**Speed:** 2D / 3D-Geschwindigkeit bezogen auf den Boden. Der Geschwindigkeitstyp kann in der Konfiguration eingestellt werden.

**Rel. altitude:** Höhe relativ zur "Ausgangsposition".

```
Course: Flugrichtung (Kurs). Werte im Bereich 0° -359°: 0° = Nord, 90° = Ost, 180° = Süd, 270° = West.
Azimuth: Position des Modells in Bezug auf die "Ausgangsposition". Werte im Bereich 0° -359°: 0° =
Nord, 90° = Ost, 180° = Süd, 270° = West.
```
**Temperature:** Interne Temperatur.

**Magnetometer X/Y/Z:** 3-Achsen-Magnetometerwert. Es kann für weitere Berechnungen verwendet werden.

**Voltage:** Empfängerspannung. (nur protokolliert)

**Trip:** Während des Fluges zurückgelegte Strecke. (nur protokolliert)

### **Installation**

Verbinden Sie den GPS LOGGER mit dem Telemetrieanschluss des Empfängers. Montieren Sie den GPS Logger oben auf die Ebene, sodass die interne Patchantenne in keiner Richtung abgeschirmt ist. Abschirmende Materialien wie Metall, Kohlenstoff oder etwas Leitfähiges können die Leistung der Positionserkennung reduzieren. tellen Sie außerdem sicher, dass die 2,4 GHz-Antennen mindestens 20 cm oder mehr vom GPS LOGGER entfernt sind. Vermeiden Sie jegliche mechanische Belastung des Sensors und vermeiden Sie engen Kontakt mit wärmeerzeugenden Komponenten (wie Motoren oder Drehzahlregler). Verwenden Sie alternativ ein weiches doppelseitiges Klebeband oder Klettverschluss.

Für eine gute Leistung des integrierten Magnetometers ist es erforderlich, das Gerät mindestens 20 cm entfernt von magnetisierten Gegenständen und Kabeln zu installieren, die Servos / Motoren versorgen. Beachten Sie außerdem die Ausrichtung des Geräts in Bezug auf die Flugrichtung, wie im Bild unten gezeigt.

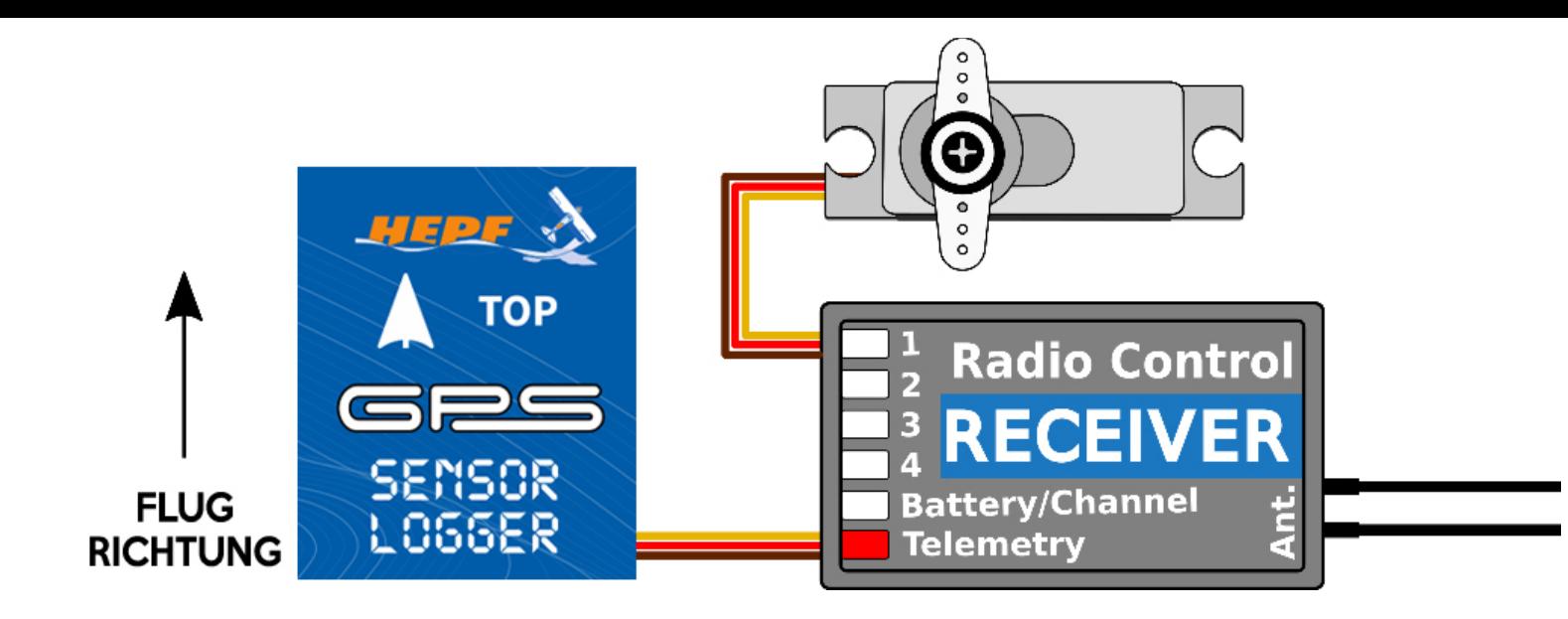

Schalten Sie den Empfänger mit angeschlossenem GPS LOGGER ein. Die rote LED blinkt einmal, um die korrekte Initialisierung anzuzeigen. Nach einigen Sekunden (oder Minuten, wenn das Gerät länger als einen Tag ausgeschaltet war) meldet das Gerät "3D position fix". Ab diesem Moment kann das Gerät je nach der in der Konfiguration eingestellten Bedingung mit der Protokollierung beginnen. Die Aufzeichnung wird durch eine blinkende LED synchron zur Abtastrate angezeigt.

Bei jedem Start der Protokollierung wird eine neue Datei im internen Flash-Speicher erstellt. Die Protokolldateien werden nach aktuellem Datum und Uhrzeit im folgenden Format benannt:

"GYYYYMMDD HHhNN.log" (YYYY = Jahr, MM = Monat, DD = Tag, HH = Stunde and NN = Minute). **Beispiel:** G20210605 20h47.log

Es ist nicht erforderlich, alte Log-Dateien manuell zu löschen. Sobald nicht genügend freier Speicherplatz vorhanden ist, werden die ältesten Protokolldateien automatisch gelöscht. Das interne Dateisystem ist robust und immun gegen Stromausfälle, sodass der Akku jederzeit abgeklemmt werden kann.

### **Telemetrie Einstellungen**

Zur Programmierung ist das Gerät mit JETIBOX und HOTT SMART-BOX kompatibel. Das JETIBOX-Menü ist in drei Abschnitte unterteilt:

- **Actual values** zeigt die neuesten Telemetriewerte (Höhe, Entfernung, Position, Temperatur) zusammen mit Minima und Maxima an.
	- **Reset Min/Max** LEFT+RIGHT Tasten gemeinsam drücken, um alle Minima und Maxima zurückzusetzen.
- **Settings** Grundeinstellungen des Sensors
	- **Language** Sie können die Sprache des JETIBOX-Bildschirms auswählen.
	- **Timezone** Drücken Sie LINKS + RECHTS, um zwischen automatischer Zeitzonenerkennung und manueller Konfiguration zu wechseln. Wird der Modus "Auto" verwendet, wird die erkannte Zeitzone angezeigt, sobald der Sensor einen Positionsfix hat. Wenn die Zeitzone falsch erkannt wird, wechseln Sie in den Modus "Manuell" und geben Sie die Zone mit den Tasten LINKS oder RECHTS ein. Mitteleuropa verwendet beispielsweise GMT + 1, während US Eastern Time GMT-5 verwendet.
	- **Apply DST** tellen Sie "Ja" ein, wenn Sie die Sommerzeit (oder Sommerzeit) verwenden möchten – diese Funktion addiert oder subtrahiert eine Stunde abhängig von Ihrem aktuellen Standort.
	- **Speed Measure** Stellen Sie die Option "2D" ein, falls Sie nur die Grundgeschwindigkeitsmessung verwenden müssen (Gehen, Boot und Auto). Verwenden Sie bei einem fliegenden Modell den Messtyp "3D", um auch die vertikale Komponente einzubeziehen. Dieser Parameter beeinflusst die Geschwindigkeits-, Distanz- und Fahrt-(Route-)Messungen.
	- **GPS Profile** Stellen Sie das GPS-Profil entsprechend der vermeintlichen Nutzung ein. Dieser Parameter beeinflusst die Genauigkeit und Geschwindigkeit / Latenz der Positionserkennung.
		- **Air 1G** Flugobjekte, die die Richtung nicht sehr schnell ändern (Großmodelle, Segelflugzeuge, filmische Drohnen …).
		- **Air 2G** schnellere Flugobjekte, die grundlegende Manöver ausführen (Trainer, EPP …).
		- **Air 4G** schnelle, kunstflugfähige Flugobjekte (3D-Kunstflugmodelle, F3A, Jets). Standardoption.
		- **Walk/2D** Langsame Bewegungen am Boden
		- **Car/2D** ein für ein Auto geeigneter Modus.
	- **Log Period** Stellen Sie den Protokollierungszeitraum nach Ihren Wünschen ein. Der Maximalwert (10Hz) speichert Daten 10 mal pro Sekunde und kann alle Details des Fluges abdecken. Bitte beachten Sie, dass mit höherer Logging-Periode auch die Größe der Logfiles schneller wächst.
	- **Logging** Legen Sie die Bedingung fest, die erfüllt sein muss, um die Protokollierung zu starten:
		- Auto/Fix die Aufzeichnung startet automatisch, sobald die Position bestimmt ist (der Logger bekommt 3D-Fix).
- Auto/10kmh die Aufzeichnung startet automatisch, sobald der Logger 3D-Fix bekommt und die Geschwindigkeit 10km/h überschreitet.
- Start/Stop die Aufzeichnung beginnt nach dem 3D-Fix und die Geschwindigkeit überschreitet 10 km / h. Es stoppt nach 10 Sekunden unter 5km/h.
- Home Location Wird der Modus "Automatisch" verwendet, wird der Heimatstandort nach jedem Start bestimmt – es ist die Position, an der der GPS LOGGER seine erste Positionsbestimmung erhält. Die folgende Telemetrie wird in Bezug auf den Heimatstandort berechnet: Relative Höhe, Entfernung und Azimut. Im Modus "Manuell" wird der letzte bekannte Heimatort verwendet.
- **Set Home Location** Durch Drücken der Pfeile LINKS + RECHTS können Sie die aktuellen GPS-Koordinaten als Referenzpunkt festlegen. Der Heimatort wird unabhängig von den Auto/Manuell-Einstellungen aktualisiert. Das gleiche gilt, wenn Sie auf dem Haupttelemetriebildschirm der JETIBOX die Pfeiltasten LINKS + RECHTS drücken.
- **Minimum Satellites** Stellen Sie die Mindestanzahl der erkannten Satelliten ein, bevor Sie die 3D-Positionsbestimmung bestätigen.
- **Startup HDOP** Stellen Sie den anfänglich erforderlichen "horizontal delusion of precision" ein, bevor Sie die 3D-Positionsbestimmung bestätigen. Der Parameter HDOP sagt aus, wie sehr wir der Positionsmessung vertrauen können und ein niedrigerer Wert besser ist. Der Wert 2.0 gibt beispielsweise an, dass die typische Abweichung der momentanen Messung von der idealen Position bis zu 2 Meter beträgt.
- **Service** In diesem Menü können Sie die Geräteversion anzeigen und auf die Werkseinstellungen zurücksetzen.
	- **Memory/Free** zeigt den verfügbaren Speicherplatz im internen Flash-Speicher an.
	- **Format** Bei einem Dateisystemfehler können Sie den Flash-Speicher formatieren. Bitte beachten Sie, dass bei diesem Vorgang alle Daten gelöscht werden – auch die Konfiguration.
	- **Clear logs** löscht alle log files.
	- **Compass, Compass (Home)** idealen Messung an, die auf Basis des GPS-Standorts berechnet wird.

### **JETIBOX Anschluss**

Stecken Sie den GPS LOGGER in den Sensorsteckplatz der JETIBOX. Schalten Sie es mit einer Batterie mit geeigneter Spannung (4,5 – 8,4 V) ein. Nun können Sie den Sensor über die Pfeile auf der JETIBOX konfigurieren.

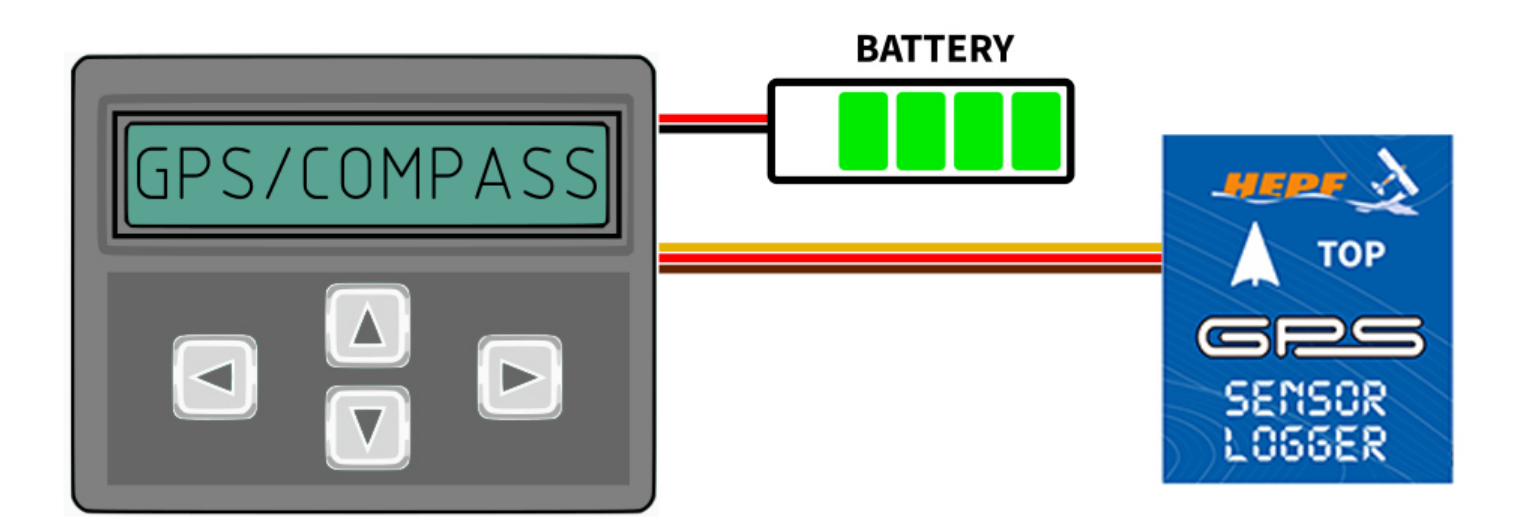

#### **JETIBOX Menüstruktur**

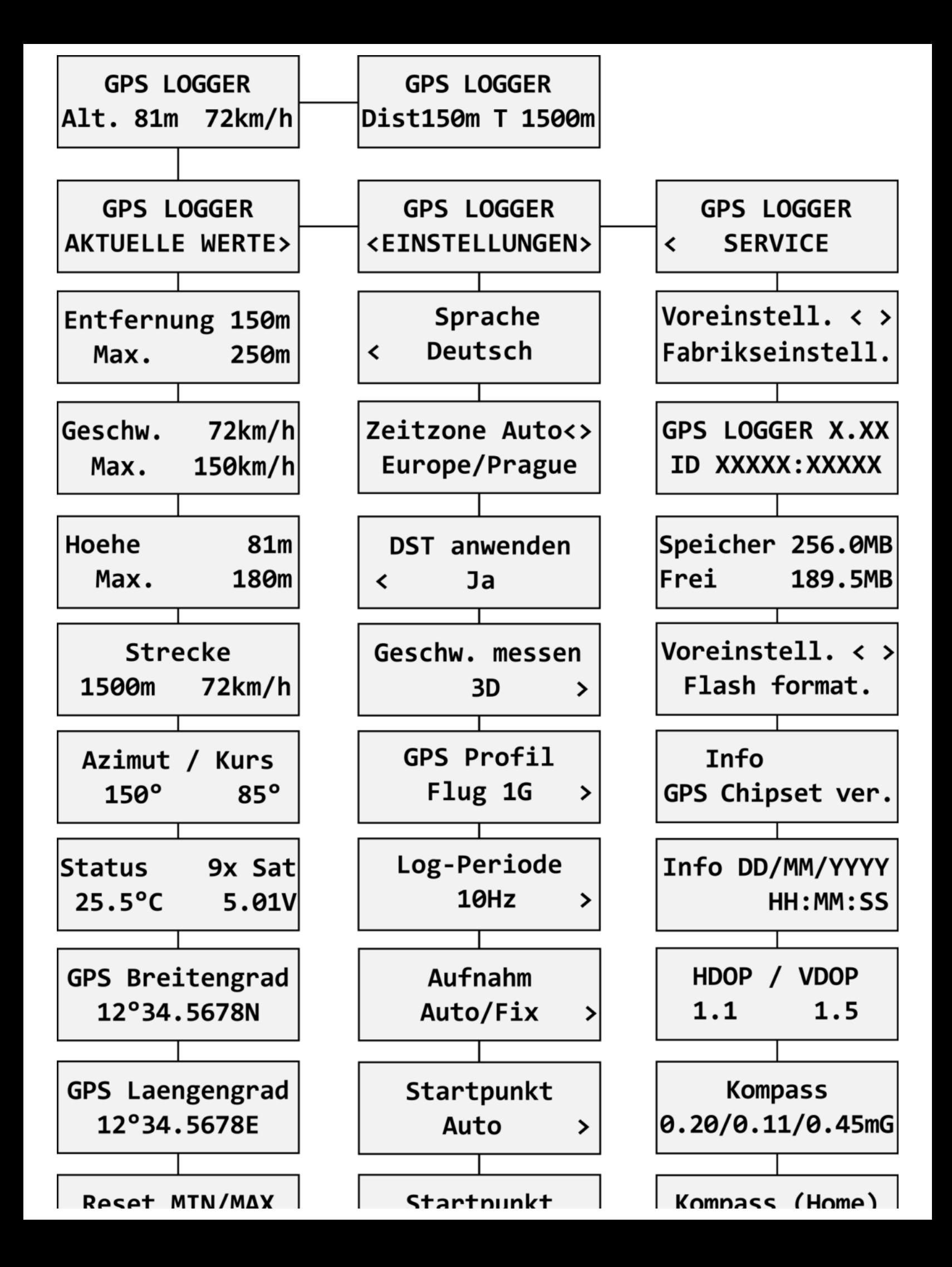

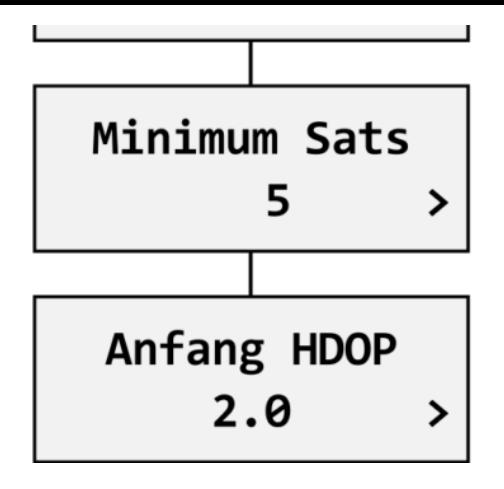

#### **Graupner Hott Menüstruktur**

Der GPS LOGGER bietet als Standard-GPS-Telemetriemodul Telemetrie.

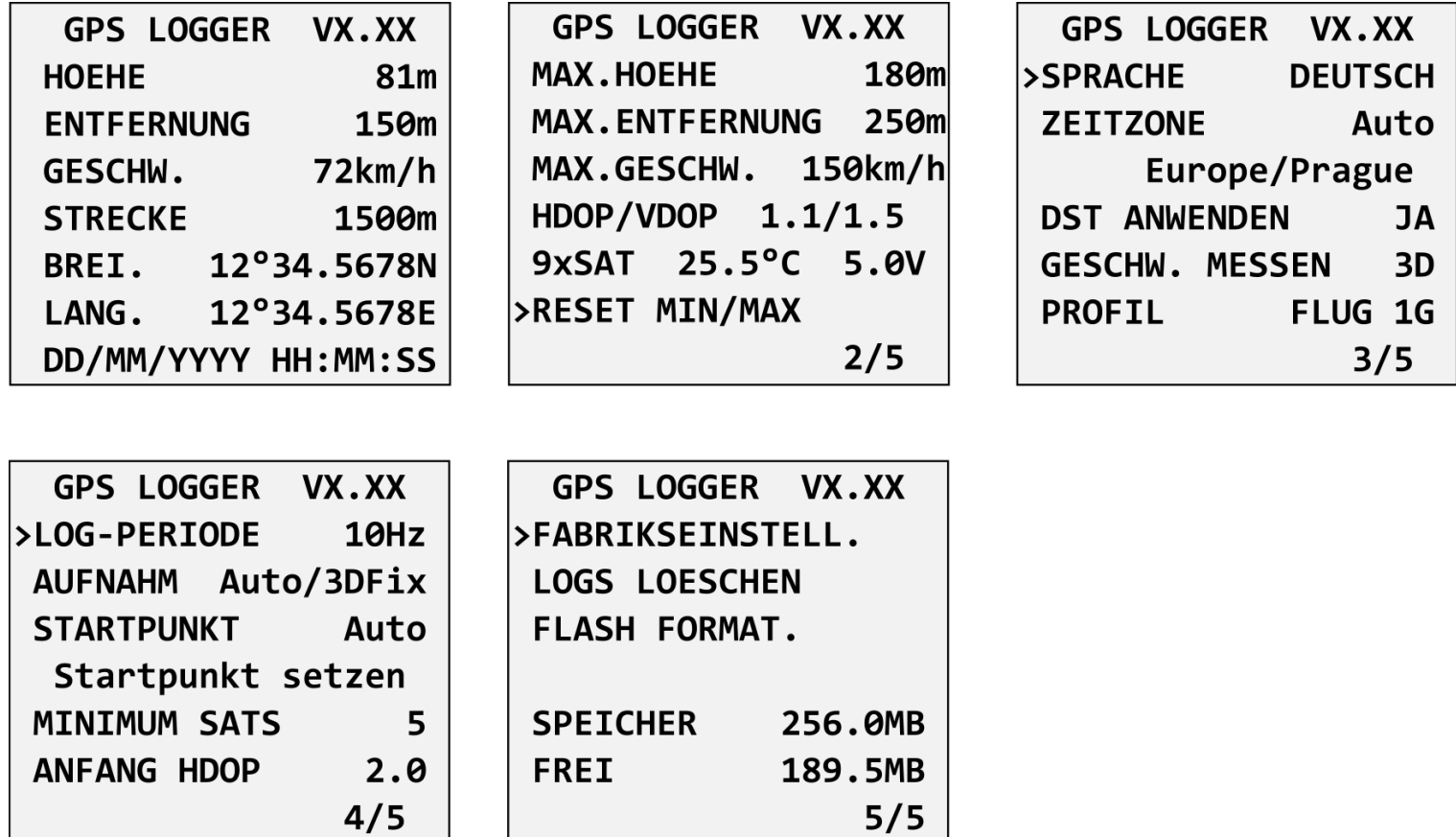

### **Futaba und Multiplex Anschluss**

Futaba und Multiplex Systeme bieten keine drahtlose Gerätekonfiguration. Die Telemetrieübertragung ist mit folgenden festen Sensorslots möglich:

#### **Futaba S.Bus2**

**Speed:** 8 **Altitude:** 9 **Time:** 10 **Vario:** 11 **Latitude:** 12-13 **Longitude:** 14-15 **Note:** Manuelle Erkennung im Menü Linkage – Sensor. Wählen Sie F1675 GPS auf Steckplatz 8.

#### **Multiplex**

wird vom Sender automatisch erkannt

### **Logdateien analysieren**

Mit der kostenlosen [Software MAV Manager](https://www.hepf.at/wpfb-file/mav-manager-setup_1-2-0b-exe/) können die GPS-Daten nach dem Flug heruntergeladen und analysiert werden. Hier können Sie die Software herunterladen: [>> hier klicken](https://www.hepf.at/wpfb-file/mav-manager-setup_1-2-0b-exe/)

- 1. Verbinden Sie die MAV-USB-Schnittstelle mit dem Computer und dem GPS-LOGGER.
- 2. Starten Sie den MAV Manager und wählen Sie unten auf dem Bildschirm den richtigen seriellen Port (COMxx) aus. Der GPS LOGGER wird automatisch erkannt.
- 3. Drücken Sie in der Geräteliste auf "Dateien anzeigen".

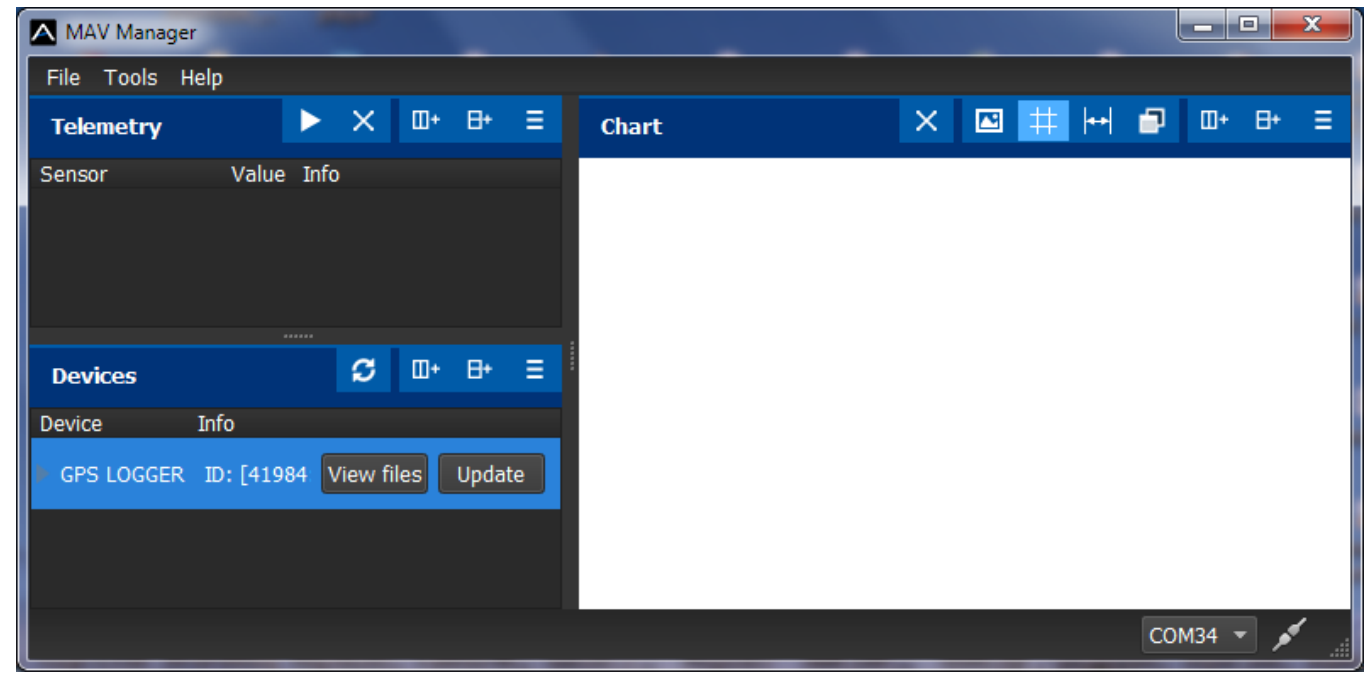

4. Wählen Sie die Protokolldatei aus und klicken Sie auf die Schaltfläche "Download". Sie werden aufgefordert, den Zieldateinamen auszuwählen. Sobald die Übertragung abgeschlossen ist, werden Sie gefragt, ob Sie die heruntergeladene Datei öffnen möchten. Drücken Sie "Ja".

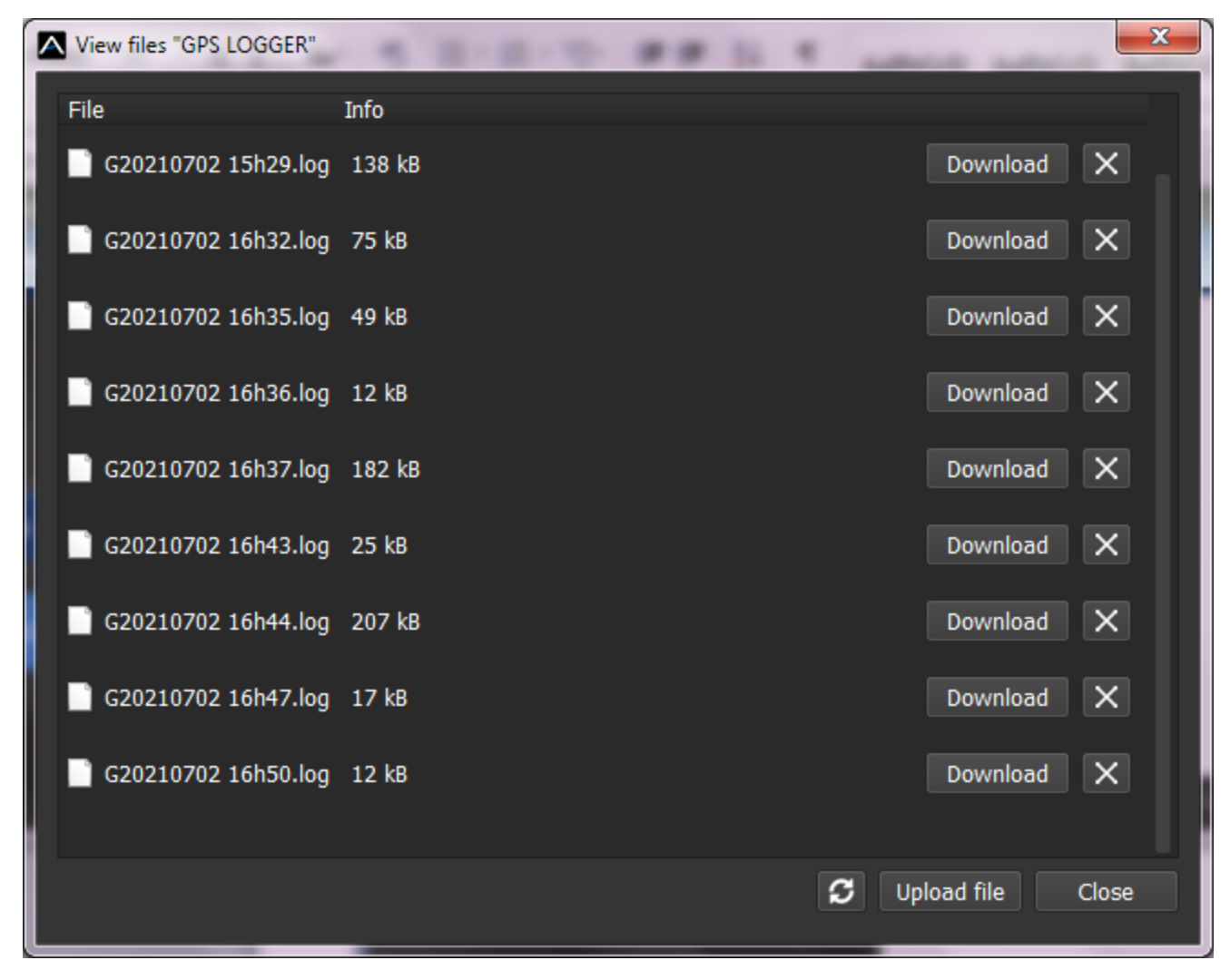

5. Sie können die protokollierten Daten in einem Diagramm oder einer Karte anzeigen, die Protokolldatei speichern oder die Koordinaten in KML exportieren.

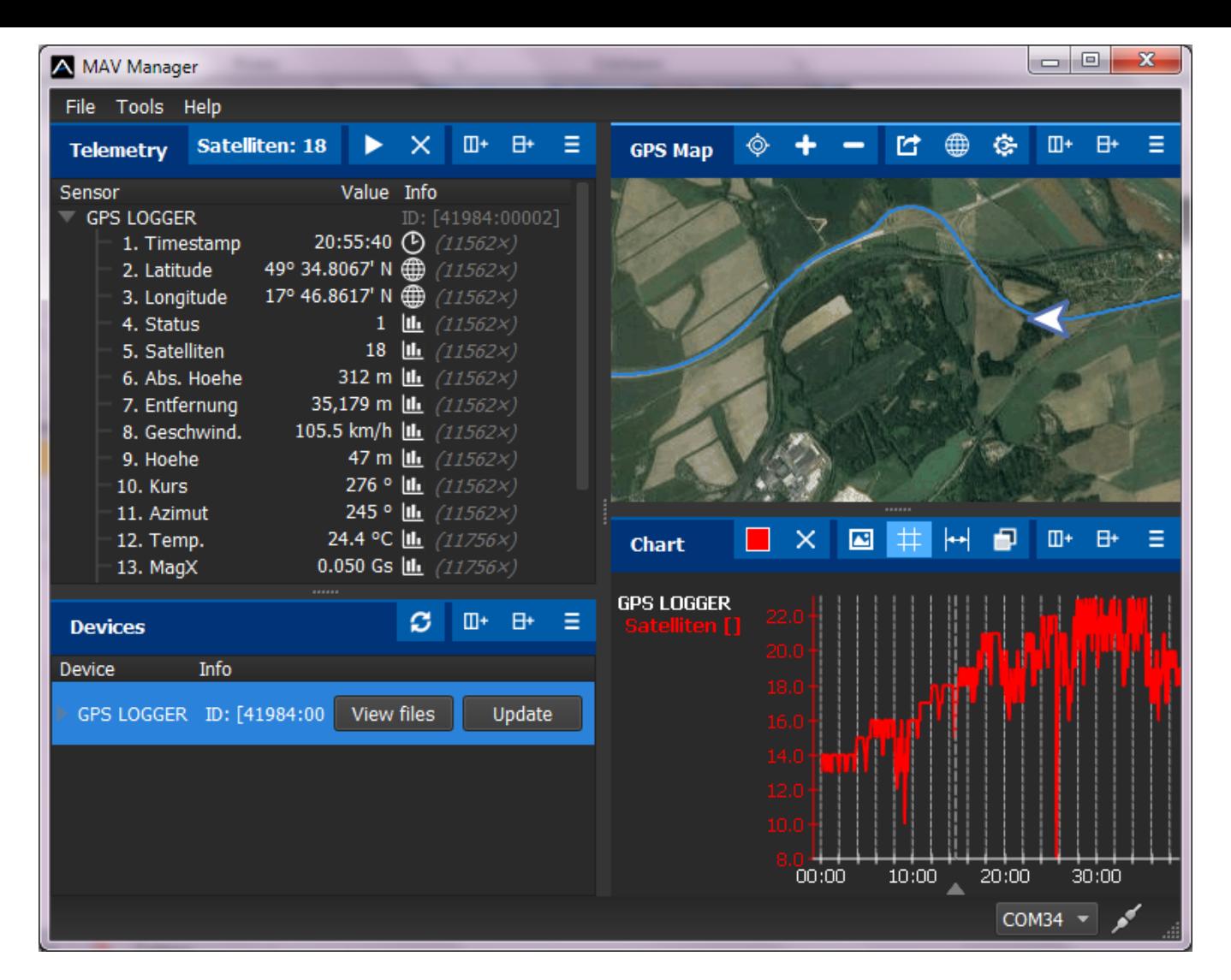

#### **Sicherheitshinweise**

- Betreiben Sie den GPS LOGGER immer in trockener Umgebung und innerhalb der in dieser Anleitung angegebenen Gerätegrenzen. Setzen Sie das Gerät niemals übermäßiger Hitze oder Kälte aus.
- Üben Sie niemals mechanische Belastungen oder übermäßige Kraft auf den GPS LOGGER aus. Das Messelement kann bei Krafteinwirkung beschädigt werden was zu ungenauen Messungen führen kann.
- Entfernen Sie den Schrumpfschlauch nicht vom Gerät und versuchen Sie nicht, Änderungen oder Modifikationen vorzunehmen. Dies kann zur Totalvernichtung und zur Verweigerung jeglicher Gewährleistungsansprüche führen.

Überprüfen Sie immer die Polarität der Verbindung. Vertauschen Sie niemals die Polarität –